## Bidding management

## Description

Item can be bid by members, and it can be saved at bidding standby list before the bidding. The status can be confirmed for the bid item only.

1. Select the item to be bid, and input the quantity, and click the [Bidding standby] button.

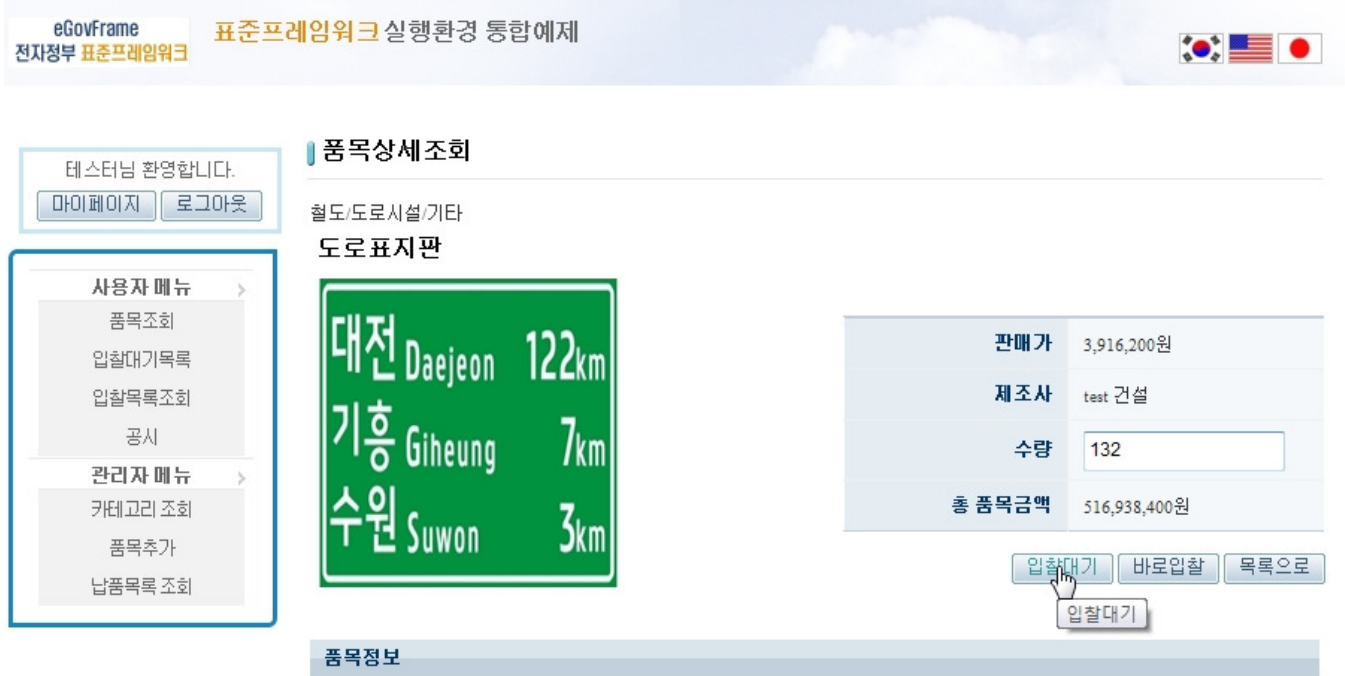

2. When [Bidding standby list] of user menu is selected, the items under bidding standby are outputted. After checking the item to be bid, click the [Bidding] button, and the bidding can be performed.

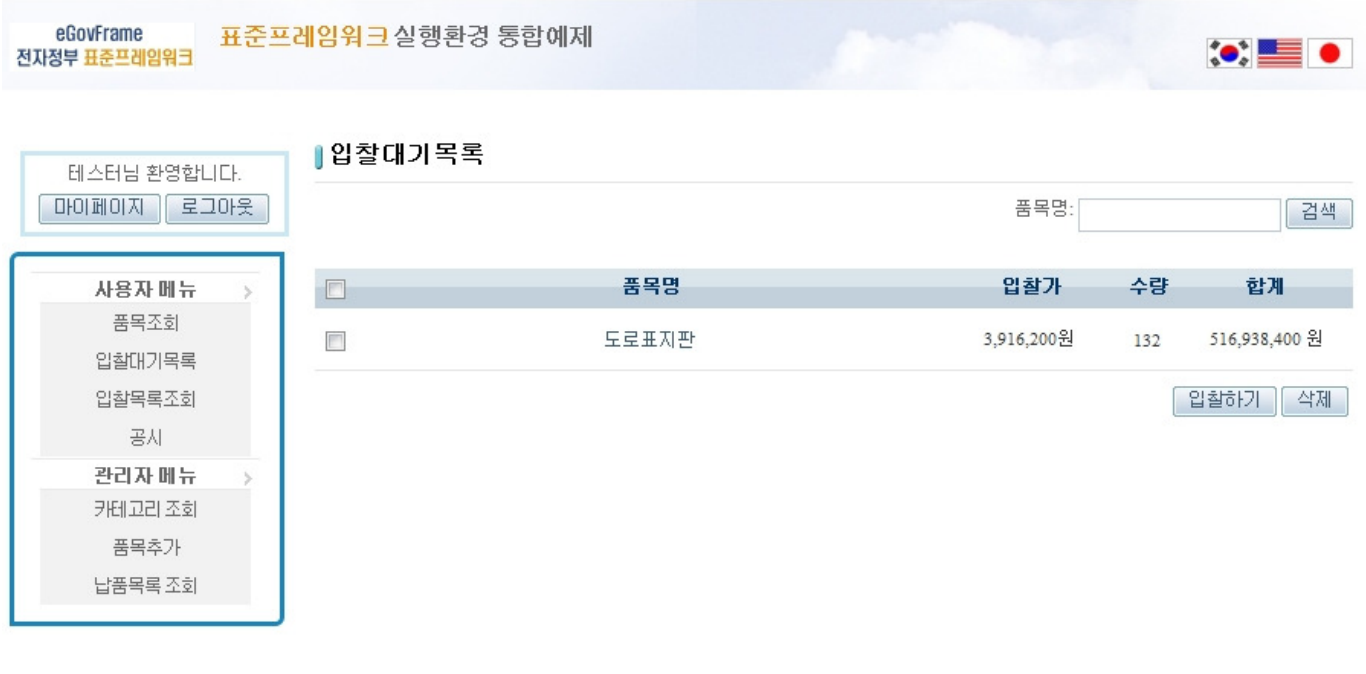

3. When [Bidding list] of user menu is selected, bid items are outputted and the status can be confirmed.

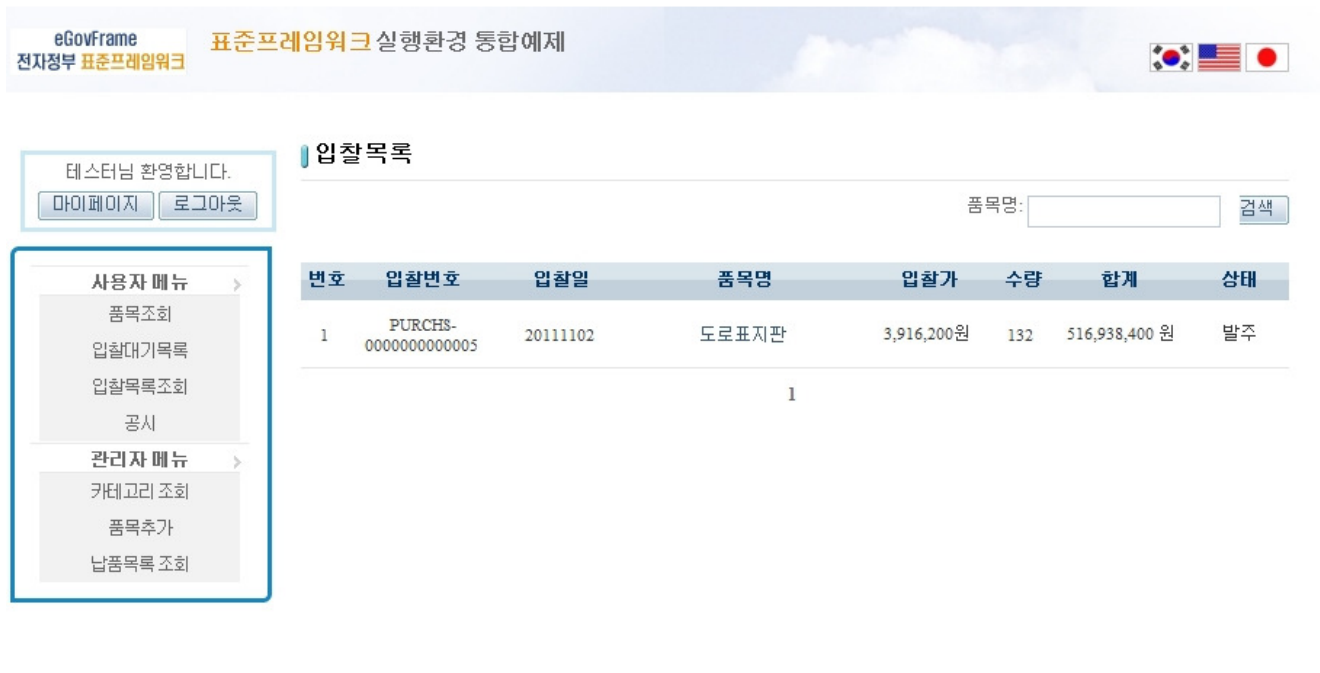

● 행정안전부 (우)110-751 서울특별시 종로구 세종로55 정부중앙청사. COPYRIGHT(C)2011 MINISTRY OF REPUBLIC ADMINISTRATION AND SECURITY. ALL RIGHT RESERVED

4. In the case of conducting direct bidding without passing through Bidding standby list, click [Direct bidding] after inputting the item and quantity.

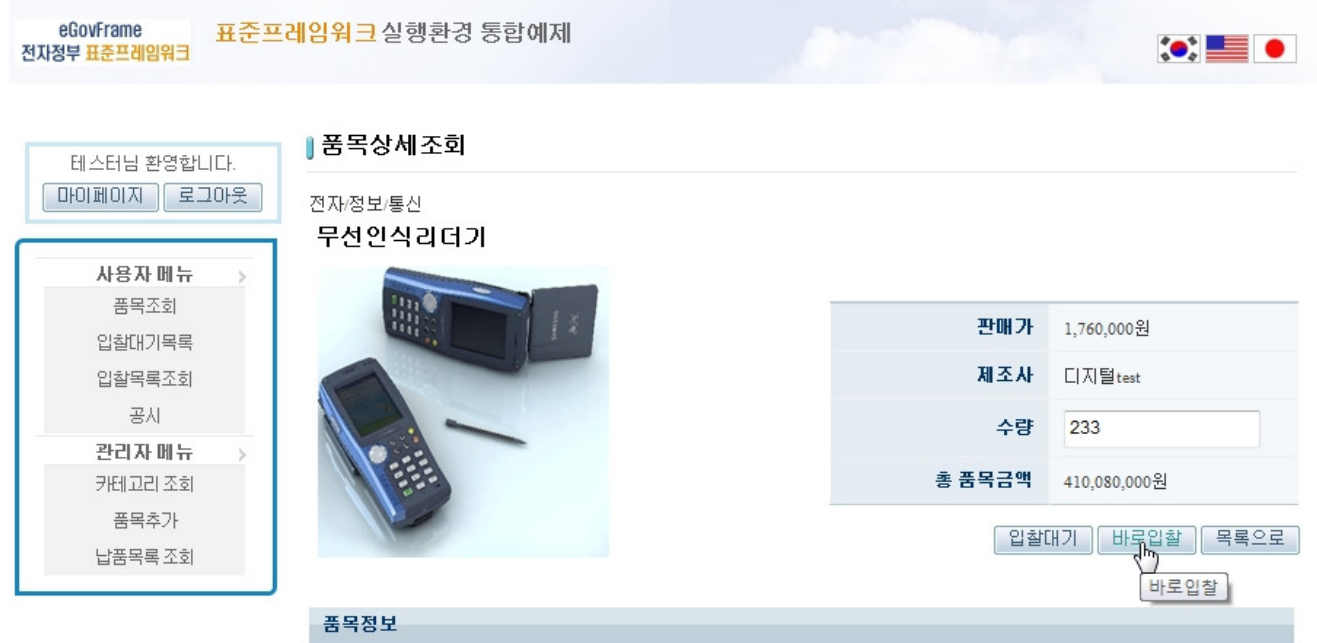

## References

- SpEL
- Internationalization (Internationalization)
- Data Access
- ID Generation
- Property